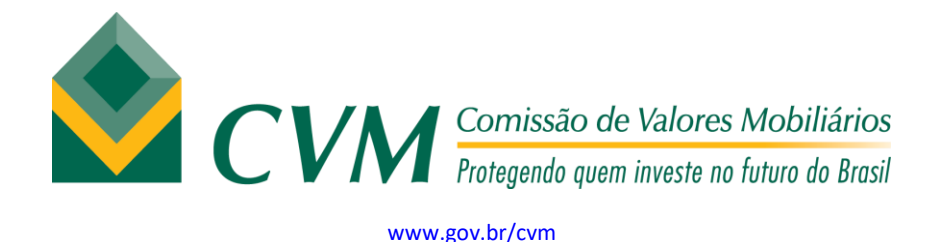

## **Procedimentos para impressão da GRU-simples**

- 1. Acessar o site: [http://consulta.tesouro.fazenda.gov.br/gru\\_novosite/gru\\_simples.asp](http://consulta.tesouro.fazenda.gov.br/gru_novosite/gru_simples.asp)
- 2. Nos campos a seguir, preencher com as seguintes informações:
	- a. UG: 173030
	- b. Gestão: 17202
	- c. Código do recolhimento: 10170-2

Clicar no botão "Avançar"

- 3. Para os campos a seguir, preencher com as seguintes informações:
	- a. Número de Referência: digitar o trimestre a ser recolhido. Exemplo 2/2021 (corresponde ao 2º trimestre de 2021)
	- b. Competência: digitar o mês e ano do trimestre a ser recolhido. Exemplo: 04/2021 (corresponde ao 2º trimestre de 2021)
	- c. Vencimento:
	- d. CNPJ/CPF:
	- e. Nome do contribuinte/Recolhedor
	- f. Valor Principal:
	- g. Mora/Multa:
	- h. Juros/encargos:
	- i. Valor Total:
- 4. Selecionar uma das formatações do arquivo disponíveis para impressão da GRU
- 5. Clique no botão

**Em razão da pandemia, clientes de outros bancos podem pagar a GRU-SIMPLES nos terminais de autoatendimento do Banco do Brasil. Para mais informações, acesse o link: [http://sisweb.tesouro.gov.br/apex/cosis/thot/obtem\\_arquivo/32201:1067726:inline:11364966](http://sisweb.tesouro.gov.br/apex/cosis/thot/obtem_arquivo/32201:1067726:inline:11364966188112) [188112](http://sisweb.tesouro.gov.br/apex/cosis/thot/obtem_arquivo/32201:1067726:inline:11364966188112)**